# APLIKASI PENCATATAN ADMINISTRASI PELAKSANAAN PRAKTIKUM BERBASIS WEB

Aidil Zafran<sup>1</sup>. Reza Budiawan<sup>2</sup>. Ely Rosely<sup>3</sup> <sup>1,2,3</sup>Program Studi D3 Manajemen Informatika, Fakultas Ilmu Terapan <sup>1</sup>zafranaidil96@gmail.com, <sup>2</sup>rbudiawan@tass.telkomuniversity.ac.id, <sup>3</sup>ely.rosely@tass.telkomuniversity.ac.id

Praktikum merupakan salah satu metode dalam belajar, selain belajar mengenai teori. Praktikum adalah implementasi dari apa yang telah dipelajari dari teori. Dalam kegiatan Praktikum di program studi diploma 3 khususnya di program studi Manajemen Informatika tergabung dalam kegiatan teori. Tidak adanya mata kuliah yang menyelenggarakan hanya Praktikum membuat perhitungan dan pencatatan kegiatan Praktikum menjadi sulit. Kegiatan Praktikum dapat dilaksanakan di Laboraturium bersama dosen maupun asisten. Proses pencatatan kegiatan Praktikum masih dilakukan dengan cara manual dan belum terintegerasi dengan sistem i-gracias. Oleh karena itu, perlu dibuat aplikasi untuk mencatat seluruh kegiatan Praktikum di D3 Manajemen Informatika. Aplikasi ini juga dapat menghasilkan keluaran yaitu laporan. Laporan yang dihasilkan dari aplikasi nantinya dapat mendukung pengumpulan bukti untuk kegiatan akreditasi program studi. Dalam standar akreditasi program studi diploma mencakup tentang standar tentang komitmen terhadap efektifitas program pendIdikan. Pada penelitian yang dilakukan saat ini, standar yang menjadi penelitian hanya pada standar 5 yaitu Kurikulum, pembelajaran, dan suasana akademik. Aplikasi ini menggunakan XAMPP (Apache, PHP, MySql) sebagai server yang berdiri sendiri (localhost). Aplikasi berbasis web ini akan membantu kepala program studi untuk memantau kegiatan Praktikum serta menghasilkan laporan mengenai Praktikum yang berjalan.

**Kata Kunci : Praktikum, Program Studi, Pencatatan, Akreditasi**

*Practicum is one method of learning, in addition to learning about the theory. Practicum is the implementation of what has been learned from the theory. In practical activities in three diploma courses especially in Information Management study program incorporated in activity theory. The absence of the courses held only make the calculation and recording lab practicum becomes difficult. Practicum can be carried out in the Laboratory together with lecturers and assistants. The process of recording practicum is still done manually and not integrated with System i-gracias. Therefore, the application needs to be made to record the entire practicum in D3 Information Management. This application can also generate output that report. The report generated from the application will be able to support the collection of evidence for accreditation activities. In a standard diploma accreditation includes standards of commitment to the effectiveness of educational programs. In the current study, the standards which became the only research on the standard 5 ie curriculum, learning and academic atmosphere. This application uses XAMPP (Apache, PHP, MySQL) as a stand-alone server (localhost). This web-based application will help the head of the study program to monitor practicum and to produce a report on the lab running.*

*Keywords: Practical, Program, Listing,* 

*Accreditation*

# I. PENDAHULUAN

Praktikum merupakan salah satu metode dalam belajar. Praktikum adalah kegiatan yang mengimplementasikan teori yang telah didapatkan. Sebuah kegiatan Praktikum biasanya dilakukan di ruangan Laboraturium bersama dosen atau asisten. Di program diploma 3 khususnya program studi Manajemen Informatika, sebuah kegiatan Praktikum dibimbing oleh dosen atau asisten Praktikum. Tidak semua mata kuliah yang memiliki kegiatan Praktikum. Kegiatan Praktikum berbeda dengan belajar teori, Praktikum memiliki sistem penilaian yang berbeda dengan penilaian teori. Penilaian Praktikum di D3 Manajemen Informatika terdiri dari tugas awal, jurnal pengamatan, tugas akhir dan tugas besar. Nilai tersebut akan digabung menjadi nilai Praktikum bagi praktikan dengan bobot nilai yang disesuaikan. Terdapat mata kuliah Praktikum yang hanya dapat dibuka di semester tertentu, misalnya sebuah mata kuliah pemograman hanya dibuka di semester ganjil saja maka di semester genap mata kuliah tersebut tidak tersedia. Namun terdapat juga mata kuliah yang dapat diambil di semester genap dan ganjil.

Kegiatan Praktikum di D3 Manajemen Informatika tidak memiliki mata kuliah tersendiri. Mata kuliah Praktikum tersedia bersama mata kuliah teori. Dengan perhitungan beban kerja untuk 1 SKS kuliah sama dengan 1 jam kuliah (50 menit), 1 SKS Praktikum/praktik sama dengan 2 jam (120 menit) kerja, dan 1 SKS PKL sama dengan 4 jam (240 menit) kerja, diiringi oleh sekitar 2 jam kegiatan terstruktur dan sekitar 2 jam kegiatan mandiri. Dengan demikian total jam beban kerja Praktikum/praktik/PKL untuk diploma III bidang non-IPS  $= 70\%$ (setara dengan 1627 jam paket), dan

bidang IPS =  $60\%$  (setara dengan 1267 jam paket). Kegiatan Praktikum yang berjalan hanya tercatat sebagai kuliah biasa atau teori, padahal Praktikum harus punya catatan berita acara tersendiri seperti mata kuliah teori. Satu mata kuliah yang memiliki teori dan Praktikum biasanya perkuliahannya dilakukan secara bergantian. Misalnya pertemuan pertama di minggu ini adalah teori maka pertemuan selanjutnya adalah Praktikum. Praktikum yang didampingi oleh dosen tidak memiliki pencatatan untuk Praktikum, hanya pencatatan seperti pertemuan teori saja. Praktikum yang didampingi oleh asisten Praktikum memiliki pencatatan berita acara pelaksanaan Praktikum, namun berita acara tersebut digunakan untuk absensi asisten dan bukti terlaksananya satu kali kegiatan Praktikum.

Karena terdapat mata kuliah yang teori dan Praktikum tergabung didalam satu mata kuliah maka diperlukan pencatatan laporan kegiatan masing-masing. Pencatatan harus dilakukan menggunakan aplikasi sehingga menghindari kesalahan-kesalahan dalam pencatatan. Ketika dilakukannya sebuah pencatatan kegiatan secara manual, besar resiko terjadinya kesalahan dalam pencatatan dan penyimpanan data tersebut seperti kesalahan penulisan, duplikasi data, lupa mengisi kolom dan sebagainya. Kesalahan-kesalahan tersebut dapat ditanggulangi dengan menggunakan aplikasi yang sudah menyediakan form-form khusus pencatatan dan menyediakan fungsi cetak data. Pencatatan juga dapat dipermudah dengan cara melkukan pencatatan sesuai dengan jadwal yang sudah ditetapkan. Pencatatan kegiatan Praktikum akan sangat diperlukan sebagai pembeda antara kegiatan perkuliahan teori dan Praktikum.

Pencatatan tersebut akan menghasilkan keluaran yang dapat sangat membantu dalam proses akreditasi program studi. Mengacu pada borang akreditasi program studi standar 5 yaitu kurikulum, pembelajaran dan suasana akademik maka hasil pencatatan kegiatan Praktikum akan sangat membatu dalam pengisian butir penilaian di bidang Praktikum.

Dengan adanya Aplikasi Pencatatan Administrasi Pelaksanaan Praktikum ini diharapkan mempermudah pihak program studi untuk mencatat kegiatan Praktikum yang berjalan, mempersiapkan laporan dan membantu penyediaan data-data yang diperlukan untuk pelaksanaan akreditasi. Data-data yang sudah terkumpulkan sangat dibutuhkan selama proses akreditasi serta dapat membantu mempercepat proses akreditasi program studi.

# II. METODE PENELITIAN

Metode pengumpulan data yang akan dijadikan dasar dalam membuat suatu sistem yang akan mengatasi permasalahan dalam pencatatan administrasi praktikum dengan cara wawancara. Wawancara dilakukan terbuka kepada kaprodi D3 Manajemen Informatika dengan menyanyakan halhal yang terkait dengan pelaksanaan praktikum dan pencatatannya.

# III. PENGERTIAN PRAKTIKUM

Berdasarkan buku standar akreditasi dari Badan Akreditasi Nasional, Program diploma III diarahkan pada lulusan yang menguasai kemampuan dalam bidang kerja yang bersifat rutin maupun yang belum akrab dengan sifat-sifat maupun kontekstualnya, secara mandiri dalam pelaksanaan maupun tanggung jawab pekerjaannya, serta mampu melaksanakan pengawasan dan bimbingan atas dasar keterampilan manajerial yang dimilikinya. Beban studi program diploma III sekurangkurangnya 110 SKS dan sebanyakbanyaknya 120 SKS yang dijadwalkan untuk 6 semester dan dapat ditempuh dalam waktu sekurang-kurangnya 6 semester dan selama-lamanya 10 semester setelah pendidikan menengah atas. Dengan perhitungan beban kerja untuk 1 SKS kuliah sama dengan 1 jam kuliah (50 menit), 1 SKS Praktikum/praktik sama dengan 2 jam (120 menit) kerja, dan 1 SKS PKL sama dengan 4 jam (240 menit) kerja, diiringi oleh sekitar 2 jam kegiatan terstruktur dan sekitar 2 jam kegiatan mandiri. Dengan demikian total jam beban kerja Praktikum/praktik/PKL untuk diploma III bidang non-IPS = 70% (setara dengan 1627 jam paket), dan bidang IPS =  $60\%$ (setara dengan 1267 jam paket). Sebutan untuk lulusan program diploma III adalah Ahli Madya (A.Md.),

# IV. METODE PEMBUATAN SISTEM

Metode yang digunakan dalam pembangunan aplikasi ini adalah Software Development Life Cycle (SDLC). Metode SDLC ini digunakan karena untuk menyesuaikan dengan proses pengembangan aplikasi yang sebelumnya pengembangan aplikasi sejenis belum ada. SDLC adalah proses mengembangkan atau mengubah suatu sistem perangkat lunak dengan menggunakan model-model dan metodologi yang digunakan orang untuk mengembangkan sistem prangkat lunak sebelumnya. Tahapan yang ada pada SDLC secara global adalah :

Inisiasi (initiation), Pengembangan konsep sistem (system concept development), Prancangan (planning), Analisis kebutuhan (requirements analysis), Desain (design), Pengembangan (development), Integrasi dan pengujian (integration and test), Implementasi (implementation), Oprasi dan pemeliharaan (oprrations and maintenance), dan Disposisi (disposition).

# V. PEMOGRAMAN

Konsep pemograman berorientasi objek diterapkan dalam pembuatan aplikasi.

a. ERD

ERD (*Entity Relatinship Diagram*) merupakan sebuah diagram yang digunakan untuk merancang hubungan antar tabel-tabel dalam basis data. Berikut adalah simbolsimbol yang sering digunakan pada ERD untuk merancang tabel-tabel beserta relasinya dalam basis data.

b. Sequence Diagram

*Sequence Diagram* menggambarkan kelakuan objek pada usecase dengan mendeskripsikan waktu hidup objek dan message yang dikirimkan dan diterima antar objek. Oleh karena itu untuk menggambarkan *sequence diagram* maka harus diketahui objek- objek yang terlibat dalam sebuah *use case* beserta metodemetode yang dimiliki kelas yang diinstansiasi menjadi objek itu. Banyak *sequence diagram* yang harus digambar adalah sebanyak pendefinisian *use case* yang memiliki proses sendiri atau yang paling penting semua *use case* yang telah didefinisikan interaksi jalannya pesan sudah dicakup pada *sequence* 

*diagram* sehingga semakin banyak *use case* yang didefinisikan maka *sequence diagram* yang harus dibuat juga semakin banyak.

c. Class Diagram

Diagram kelas atau *class diagram* menggambarkan struktur dari segi pendefinisian kelas-kelas yang dibuat untuk membangun sistem. Kelas memiliki apa yang disebut atribut dan metode atau operasi.

d. Usecase Diagram

*Use Case* adalah salah satu diagram yang ada dalam UML (*unifed Modeling Language*). *Use case* atau diagram *use case* merupakan pemodelan untuk kelakuan (*behavior*) aplikasi perangkat lunak yang akan dibuat.

# VI. HASIL

Aplikasi yang dihasilkan dari penelitian ini diharapkan dapat mengatasi permasalahan yang telah dijabarkan sebelumnya.

Berikut tampilan dari aplikasi yang sudah dibuat.

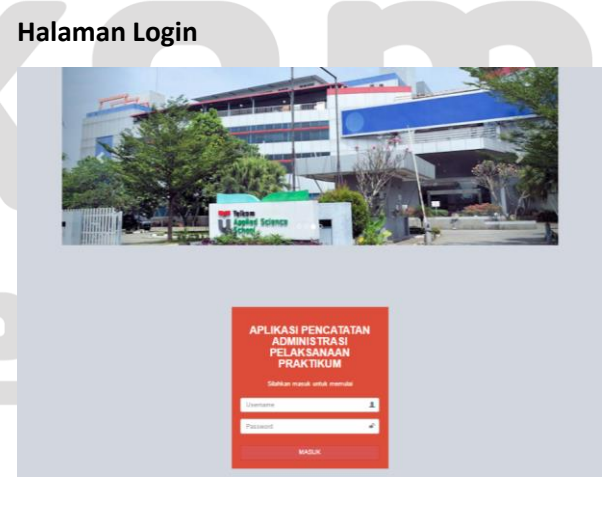

Tampilan halaman *Login*

Gambar tampilan *Login* di atas digunakan oleh kedua *user* yaitu Kaprodi dan dosen. Halaman ini adalah tempat memasukkan *username* dan *password* untuk masuk kedalam aplikasi dan menggunakan fitur-fitur yang ada.

#### **Halaman Beranda** *user* **Kaprodi**

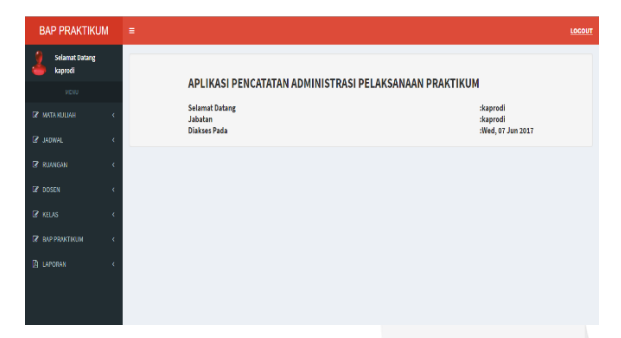

Tampilan *home* untuk *user* Kaprodi Gambar tampilan *home* di atas digunakan oleh *user* Kaprodi. Halaman ini adalah tempat memilih fitur-fitur yang ada seperti input mata kuliah, jadwal, ruangan, dosen, kelas dan laporan.

# **Halaman** *Input* **data Mata Kuliah**

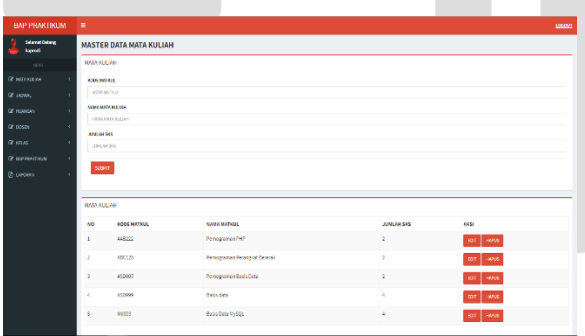

### Tampilan *input* Mata Kuliah

Gambar tampilan *input* data Mata Kuliah. Halaman ini adalah tempat memasukkan datadata mengenai mata kuliah. Terdapat tampilan data-data Mata Kuliah yang sudah dimasukkan di bagian bawahnya.

#### **Halaman** *Input* **data Jadwal**

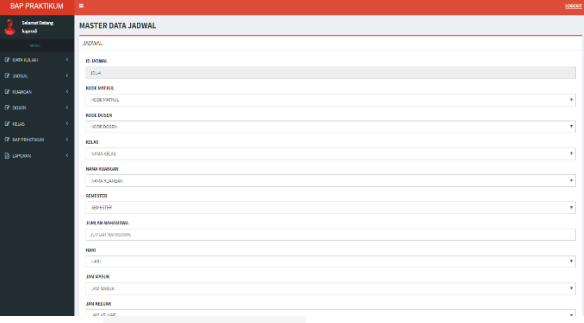

### Tampilan *input* Jadwal

Gambar tampilan *input* data Jadwal. Halaman ini adalah tempat memasukkan data-data mengenai Jadwal. Terdapat tampilan data-data Jadwal yang sudah dimasukkan di bagian bawahnya.

# **Halaman Lihat Jadwal**

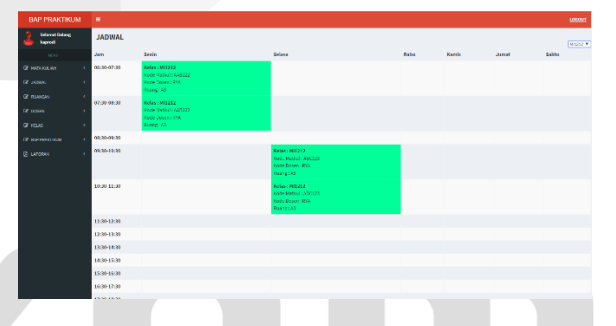

Tampilan Jadwal dalam bentuk tabel Gambar tampilan data Jadwal dalam bentuk tabel. Halaman ini dapat menampilkan jadwal praktikum berdasarkan Kelas yang dipilih *user*. Terdapat keterangan seperti Kelas, kode mata kuliah, kode dosen dan ruang.

#### **Halaman** *Input* **data Ruangan**

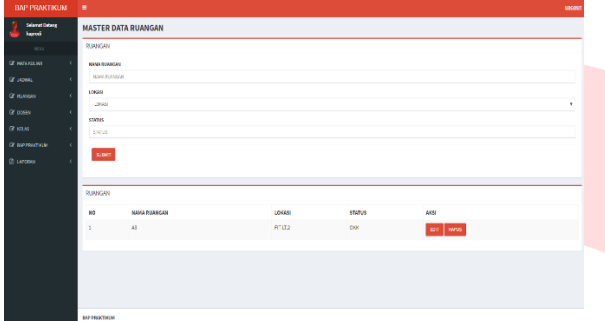

# Tampilan *input* Ruangan

Gambar tampilan *input* data Ruangan. Halaman ini adalah tempat memasukkan data-data mengenai Ruangan. Terdapat tampilan datadata Jadwal yang sudah dimasukkan di bagian bawahnya.

# **Halaman** *Input* **Profil Dosen**

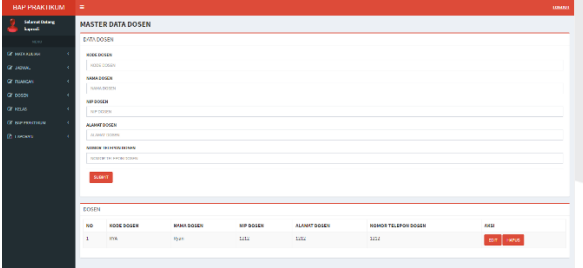

# Tampilan *input* Profil Dosen

Gambar tampilan *input* profil dosen. Halaman ini adalah tempat memasukkan data-data mengenai dosen yang mengajar mata kuliah praktikum. Terdapat tampilan profil dosen yang sudah dimasukkan di bagian bawahnya.

#### **Halaman** *Input* **data Kelas**

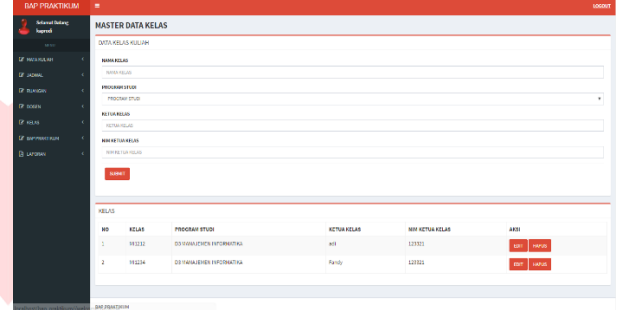

# Tampilan *input* data Kelas

Gambar tampilan *input* data Kelas. Halaman ini adalah tempat memasukkan data-data mengenai kelas yang digunakan untuk mata kuliah praktikum. Terdapat tampilan data-data kelas yang sudah dimasukkan di bagian bawahnya.

#### **Halaman data BAP**

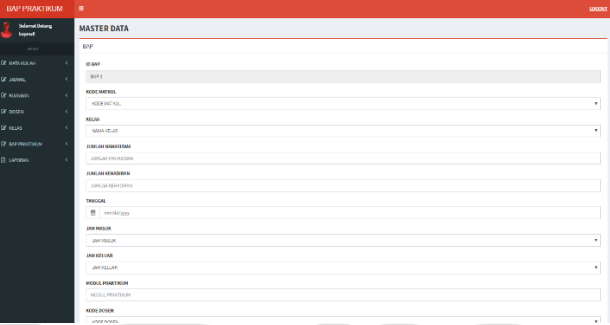

# Tampilan data BAP

Gambar tampilan data BAP. Halaman ini adalah tempat memasukkan dan melihat data-data mengenai BAP mata kuliah praktikum. Terdapat tampilan data-data BAP yang sudah dimasukkan di bagian bawahnya

#### **Halaman Beranda** *user* **Dosen**

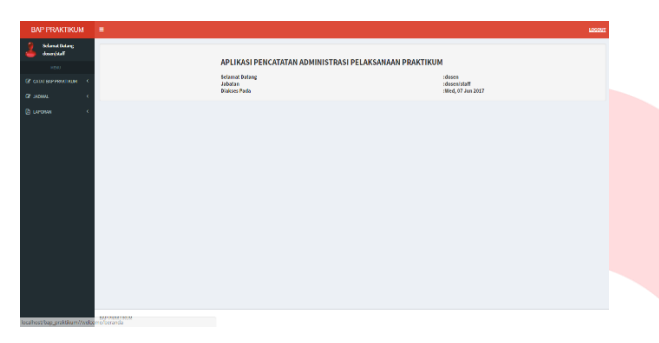

Tampilan *home* untuk *user* Dosen

Gambar tampilan *home* di atas digunakan oleh *user* Dosen. Halaman ini adalah tempat memilih fitur-fitur yang ada seperti input BAP Praktikum, jadwal dan laporan.

# **Halaman** *Input* **data BAP**

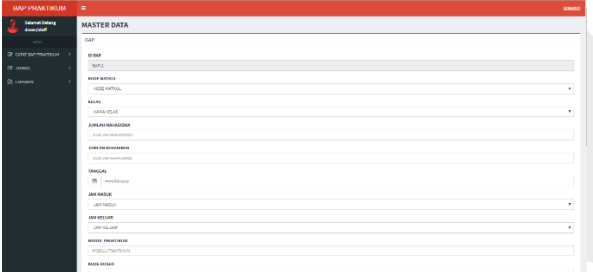

Tampilan *input* BAP Praktikum

Gambar tampilan *input* data BAP Praktikum. Halaman ini adalah tempat memasukkan datadata mengenai BAP mata kuliah praktikum. Data-data BAP yang akan dimasukkan sudah terlebih dahulu dimasukkan oleh *user* Kaprodi. Terdapat tampilan data-data BAP yang sudah dimasukkan di bagian bawahnya.

#### **Halaman Laporan Mata Kuliah**

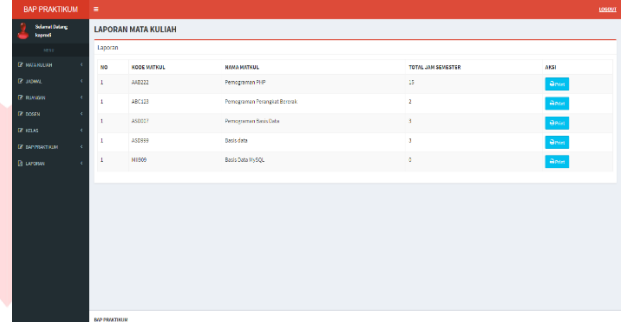

### Tampilan Laporan Mata Kuliah

Gambar tampilan Laporan Mata Kuliah. Halaman ini adalah tempat melihat data-data mata kuliah yang telah dimasukkan oleh user Kaprodi. Terdapat tampilan data-data dan tombol aksi print untuk mencetak dokumen.

### **Halaman Cetak Laporan Mata Kuliah**

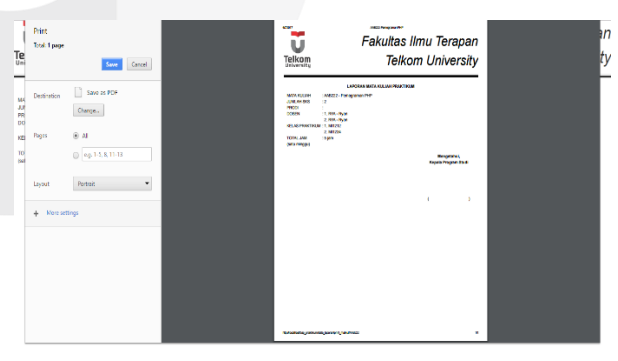

Tampilan Cetak Laporan Mata Kuliah Gambar tampilan cetak Laporan Mata Kuliah. Halaman ini adalah tempat melihat Laporan Mata KUliah yang akan dicetak.

VIE

#### **Halaman Laporan Dosen**

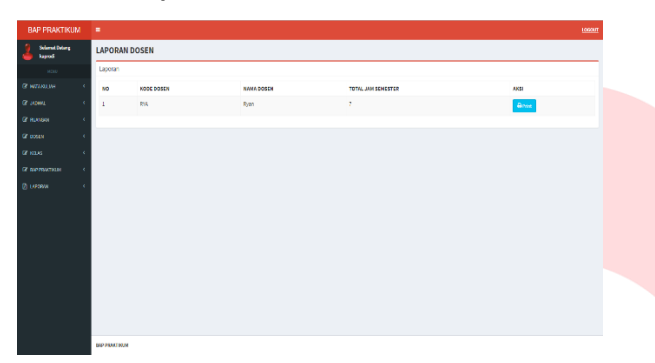

#### Tampilan Laporan Dosen

Gambar tampilan Laporan Dosen. Halaman ini adalah tempat melihat data-data dosen yang telah dimasukkan oleh user Kaprodi. Terdapat tampilan data-data dan tombol aksi print untuk mencetak dokumen.

# **Halaman Cetak laporan Dosen**

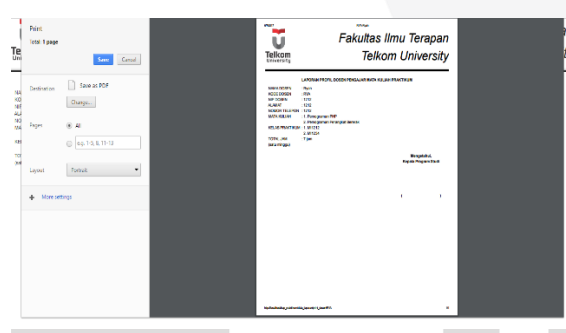

Tampilan Cetak Laporan Dosen Gambar tampilan cetak Laporan Dosen. Halaman ini adalah tempat melihat Laporan Dosen yang akan dicetak.

#### **Halaman Laporan Ruangan**

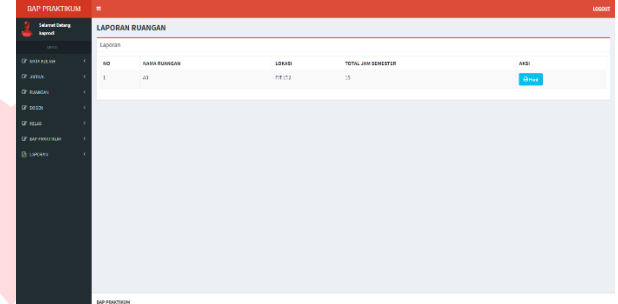

# Tampilan Laporan Ruangan

Gambar tampilan Laporan Ruangan. Halaman ini adalah tempat melihat data-data ruangan yang telah dimasukkan oleh user Kaprodi. Terdapat tampilan data-data dan tombol aksi print untuk mencetak dokumen.

# **Halaman Cetak Laporan Ruangan**

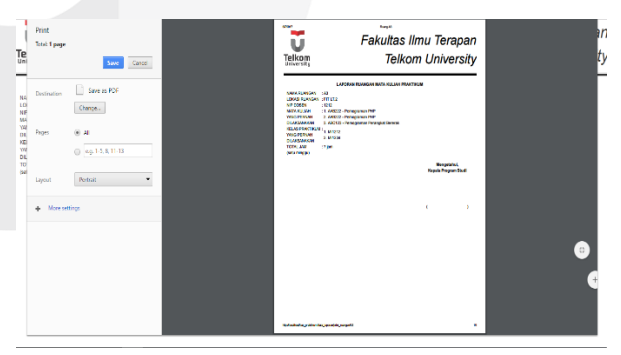

Tampilan Cetak laporan Ruangan Gambar tampilan cetak Laporan Ruangan. Halaman ini adalah tempat melihat Laporan Ruangan yang akan dicetak.

rs IVe

#### **Halaman Laporan Jadwal**

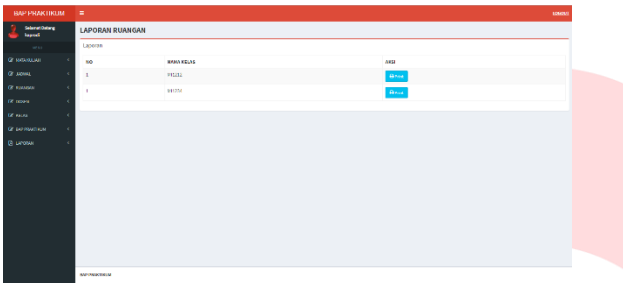

### Tampilan Laporan Jadwal

Gambar tampilan Laporan Jadwal. Halaman ini adalah tempat melihat data-data jadwal yang telah dimasukkan oleh user Kaprodi. Terdapat tampilan data-data dan tombol aksi print untuk mencetak dokumen.

# **Halaman Cetak Laporan Jadwal**

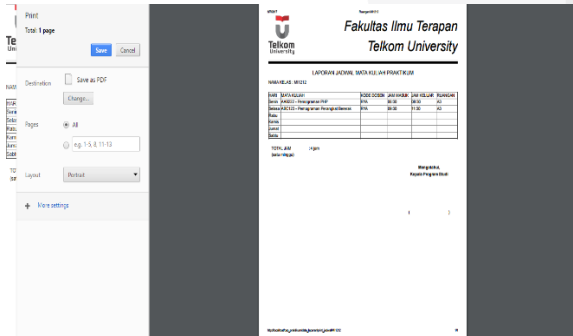

Tampilan Cetak Laporan jadwal Gambar tampilan cetak Laporan Jadwal. Halaman ini adalah tempat melihat Laporan Jadwal yang akan dicetak.

#### **Halaman Laporan BAP**

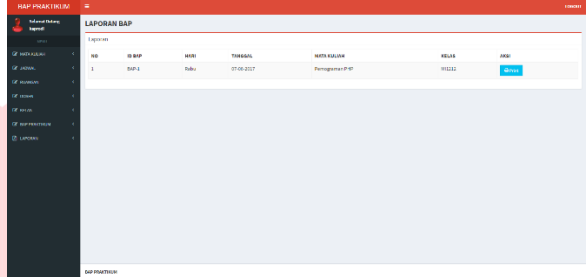

### Tampilan Laporan BAP

Gambar tampilan Laporan BAP. Halaman ini adalah tempat melihat data-data BAP yang telah dimasukkan oleh user Kaprodi. Terdapat tampilan data-data dan tombol aksi print untuk mencetak dokumen

### **Halaman Cetak Laporan BAP**

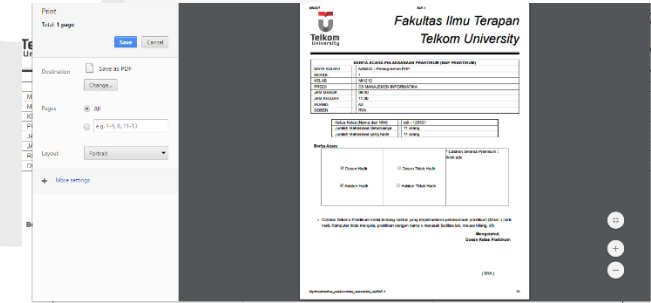

# Tampilan Cetak Laporan BAP

Gambar tampilan cetak Laporan BAP. Halaman ini adalah tempat melihat Laporan Jadwal yang akan dicetak.

niversit

# VII. PEMBAHASAN

Pembuatan aplikasi berorientasi pada tahap perancangan yang telah dilakukan. Menanfaatkan *usecase* untuk membagi proses berdasarkan pengguna aplikasi.

Pembuatan masterdata seperti masterdata matakuliah, jadwal, ruangan, dosen, kelas dan BAP dilakukan oleh *user* Kaprodi. Sementara *user* Dosen hanya bisa melakukan pembuatan BAP.

Data yang sudah asa di dalam aplikasi dapat dicetak dalam bentuk laporan yaitu laporan matakuliah, jadwal, ruangan, dosen, dan BAP.

# VIII. KESIMPULAN

Aplikasi yang dihasilkan pada penelitian ini dapat membantu dalam hal pencatatan administrasi praktikum. Setelah diimplementasikan aplikasi ini dapat melakukan pencatatan dan penyimpanan data dan data tersebut dapat menjadi data abntuan untuk proses akreditasi.

# REFERENSI

A. S, Rosa dan Shaluhuddin., M (2011). Rekayasa Prangkat Lunak. Bandung: Modula. 2011.

HM, Jogiyanto, Analisis dan Desain Sistem Informasi: Pendekatan Terstruktur Teori dan Praktik Aplikasi Bisnis. Yogyakarta: Andi offset, 2005.

Rossa. A.S. and M. Shalahudin, Modul Pembelajaran Rekayasa Perangkat Lunak (terstruktur dan berorientasi objek), Bandung: Modula, 2011.

E. Sutana, Basis Data dalam Tinjauan Konseptual. Yogyakarta: ANDI, 2011.

Rossa. A.S. and M. Shalahudin, Modul Pembelajaran Rekayasa Perangkat Lunak (Terstruktur dan Berbasis Objek), Bandung: Modula, 2011.

A. Kadir, Mudah Menjadi Programmer, Yogyakarta: Yescom, 2009.

Rossa. A.S. and M. Shalahudin, Rekayasa untuk Pemodelan Berorientasi Objek, Bandung: Modula, 2005.

M.shalahuddin Rosa A.S, Pemrograman Berorientasi objek dengan bahasa pemrograman C++,PHP dan Java. Bandung: Modula, 2010.

M. Huda and B. Komputer, Membuat Aplikasi Database dengan Java, MySql dan Netbeans, Jakarta: Elex Media Komputindo, 2010

A. P. Basuki, Membangun Web Berbasis PHP dengan Framework CodeIgniter, Yogyakarta: Lokomedia, 2010.

Bunafit Nugroho, PHP dan Mysql dengan Editor Dreamweaver MX. Yogyakarta : ANDI, 2004.

S.T. Suryatiningsih dan S.T. Wardani Muhamad, Web Programming, Bandung : Telkom Polytechnic, 2009.

Hendraputra, A. (2009). Information System Quality Insurance. Bandung: Politeknik Telkom.